### **Advanced Simulator for Scanning Probe Microscopy**

Supported from **Japan Science and Technology Agency**

## Introduction to the SPM simulators**Masaru Tsukada, Tohoku University**

How to use Integrated GUI software, S. Shinohara, AA& SGeometrical Mutual AFM Simulator/Soft Material Liquid AFM Simulator N.Watanabe, Mizuho Inf.& Res. Inst.Classical Force Field AFM Simulator K. Tsutsumi , AA& S Quantum Dynamics SPM Simulator M. Shimizu, , AA& S

**The aim of the project "Advanced simulator for SPM" is to develop a theoretical SPM simulator for analyses of AFM, STM, and KPFM images. The simulators are not only for specialists, but also for inexperienced SPM users.** 

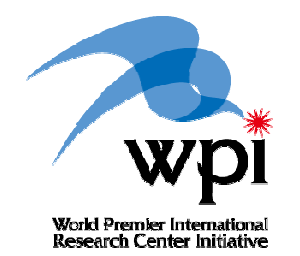

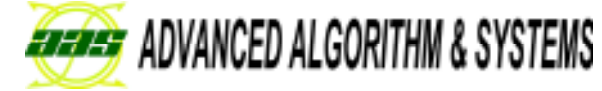

Luncheon Seminar at ncAFM 2010, Kanazawa, 2010. 8. 1

## **Outline of SPM Simulators**

#### **1. Geometrical Mutual AFM Simulator**

 $\checkmark$ 

 **Estimate, within a second , one unknown item of** 1) AFM image, 2) sample shape, or 3)tip shape based<br>on the remaining two<br>known items.

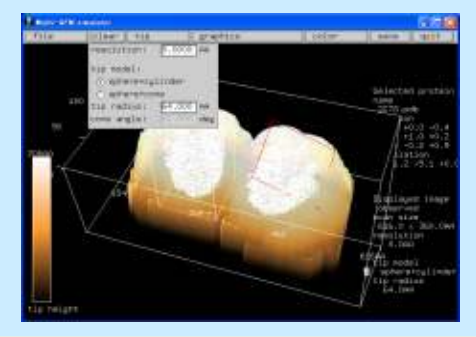

#### **2. Soft Material LiquidAFM Simulator**

 $\checkmark$  **Simulate bending /twisting oscillation of a cantilever in liquid near the sample. Predict the tapping/dynamic mode AFM observables on**  $\checkmark$ **soft materials in liquids.**

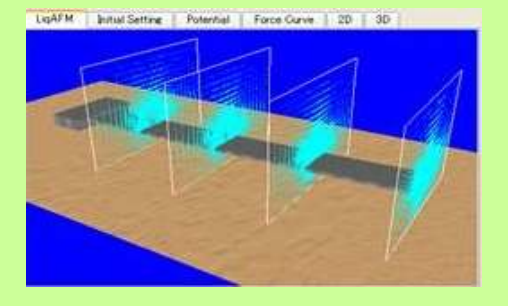

#### **Integrated GUI software**

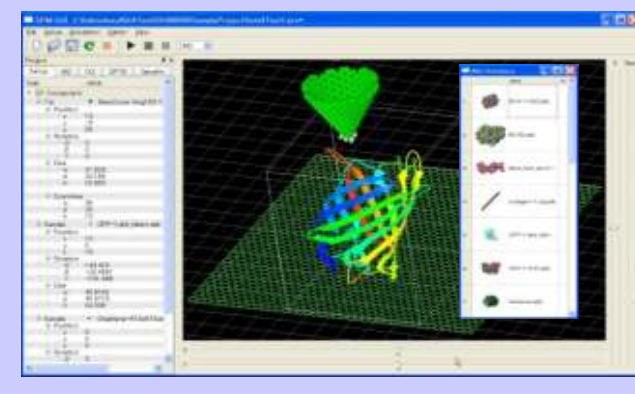

 $\checkmark$  **Provide a common platform for the SPM simulators.Manage and integrate tip/samples data, setup conditions and simulation results.**

#### *Contact information*

#### **Advanced Algorithm & Systems, Co. Ltd.**

**Ebisu IS bldg. 7F, Ebisu 1-13-6, Shibuya, Tokyo 150-0013 Email: information@aas-ri.co.jpTel:+81-3-3447-5501Fax:+81-3-3447-4100**

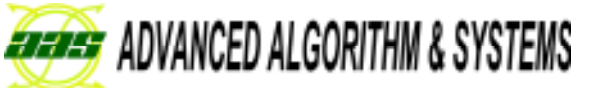

World Premier International<br>Research Center Initiative

#### **3. Classical Force Field AFM Simulator**

**Calculate AFM images by**  $\checkmark$  **Calculate AFM images by the energy relaxation and the molecular dynamics method.** $\checkmark$ 

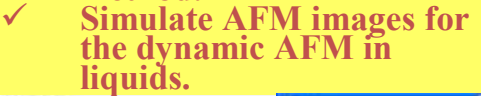

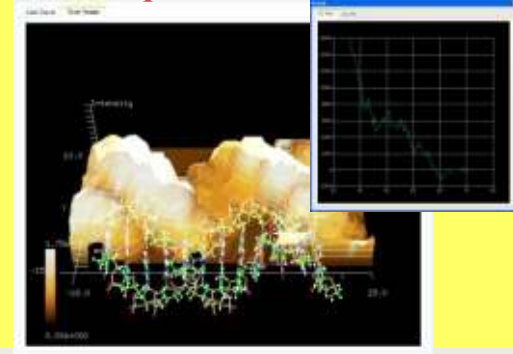

#### **4. Quantum Dynamics SPM Simulator**

- **Based on the electronic state**   $\checkmark$ **of the system, calculate AFM and STM/KPFM images and spectra.**
- **Adopt Density Functional based Tight Binding method , and perform much faster calculation than**  $\checkmark$ **Density-functional-theory.**

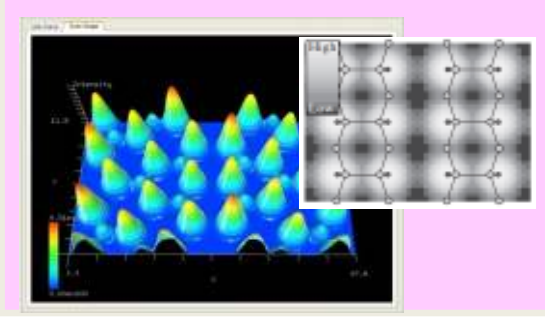

## Integrated GUI System

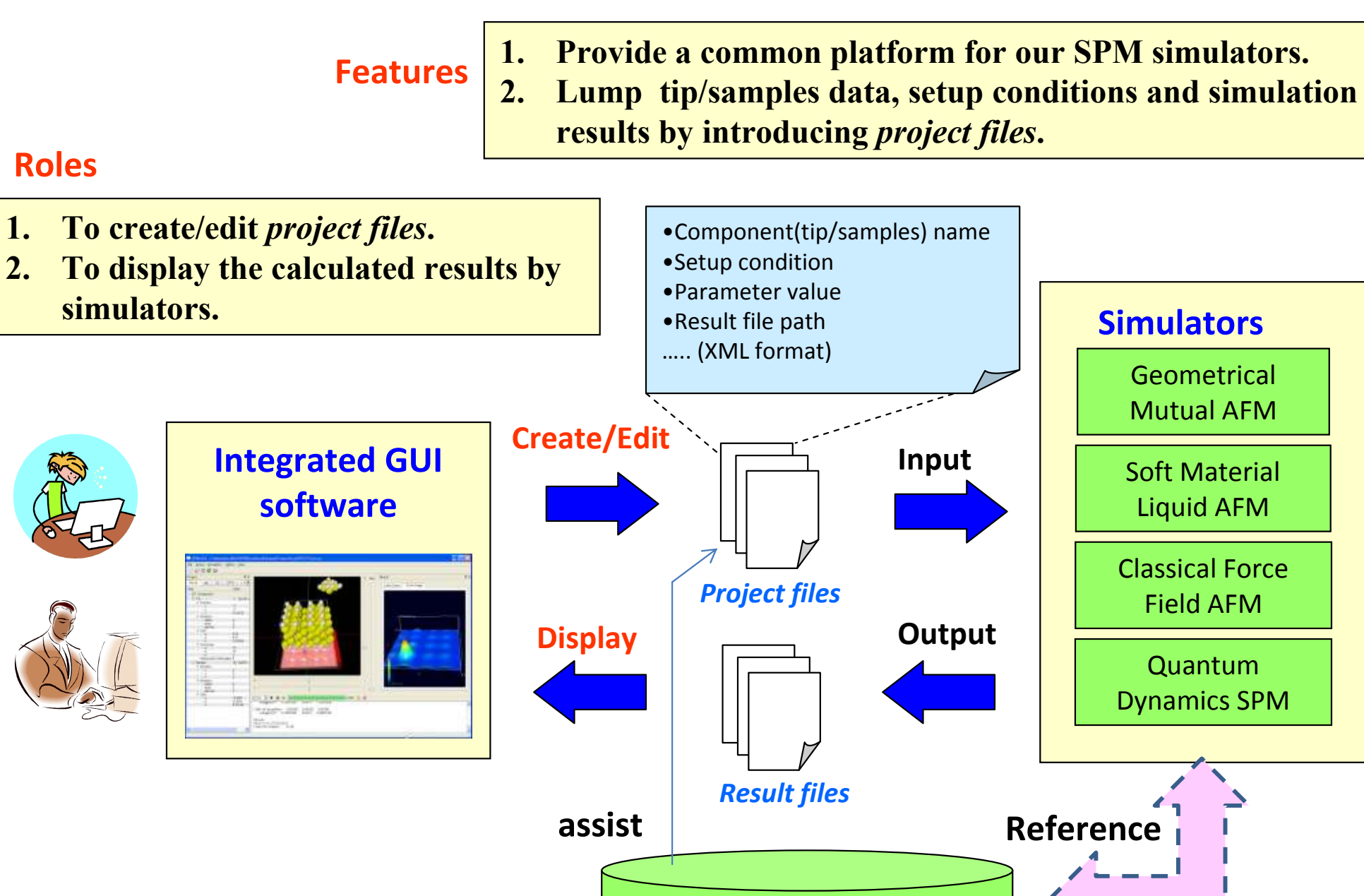

**Component Database**

**(pdb,xyz…)**

**accumulation**

### **1. Geometrical Mutual AFM Simulator**

Rapid calculation of AFM images by geometrical condition with meso-scale resolution

Correction to large deformation of the tip/sample by classical mechanical method

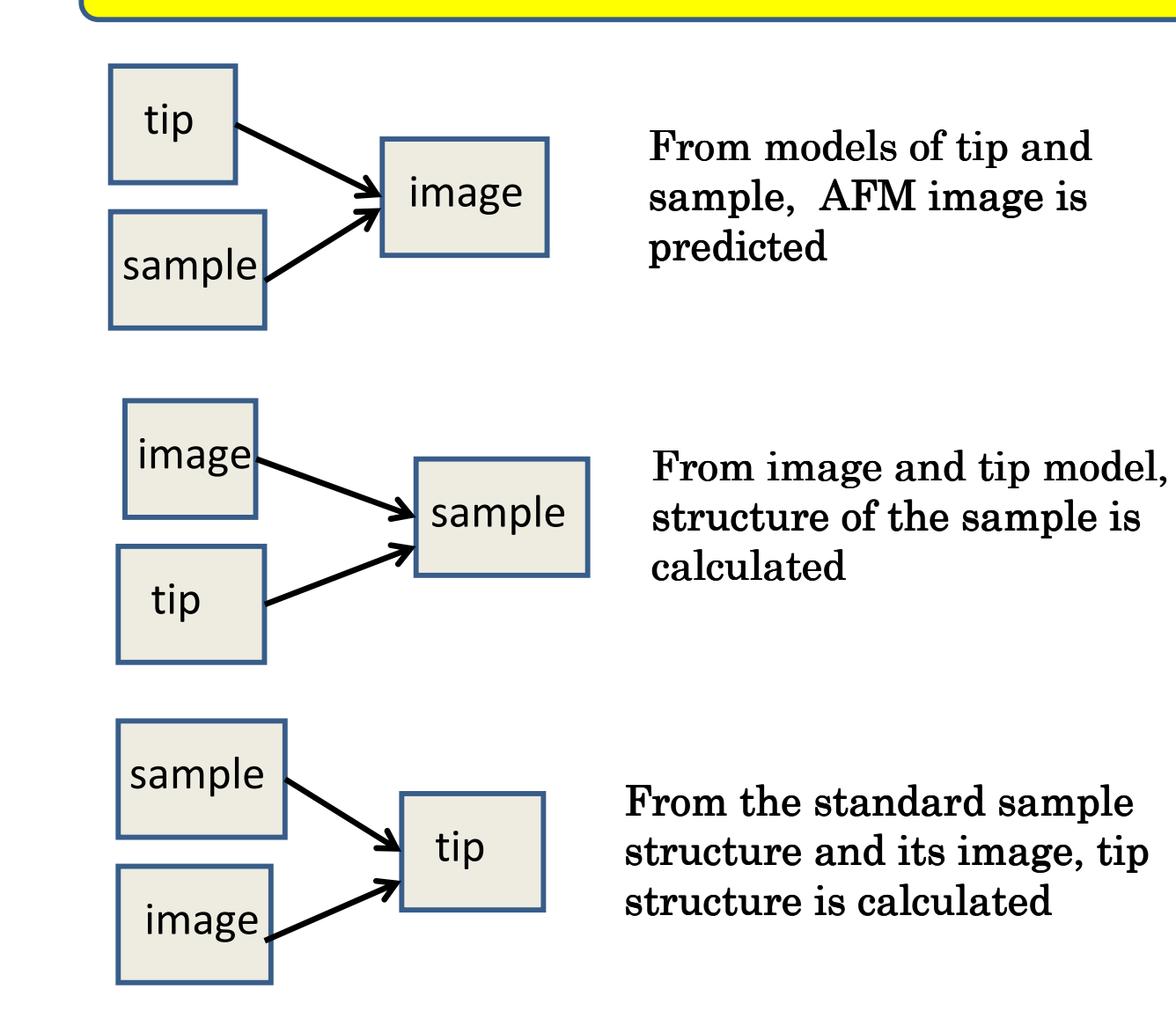

**Estimate one unknown item of 1)AFM image, 2)sample shape, or 3)tip shape based on the remaining two known items.**

A general  $3D$  CG-GUI is used for the input and output

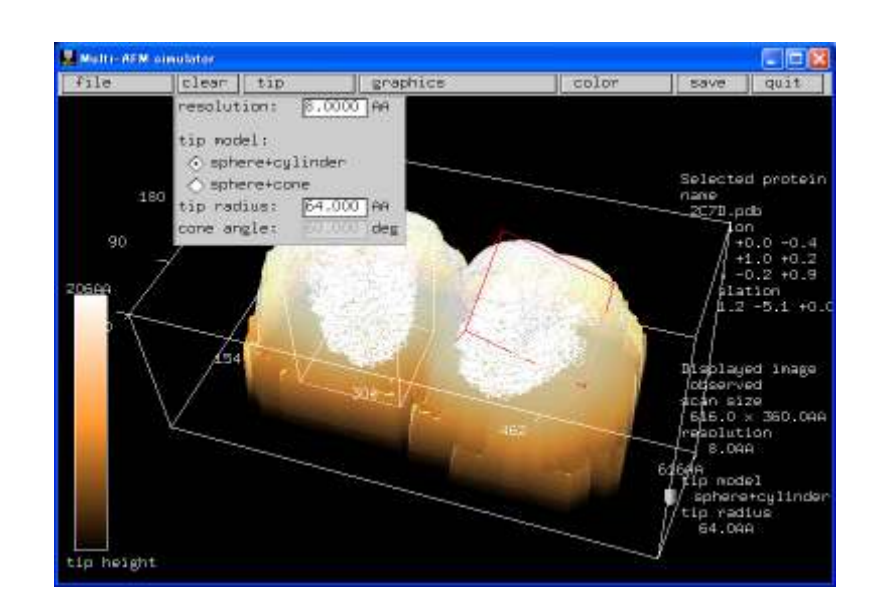

### **1. Geometrical Mutual AFM Simulator**

**vs**

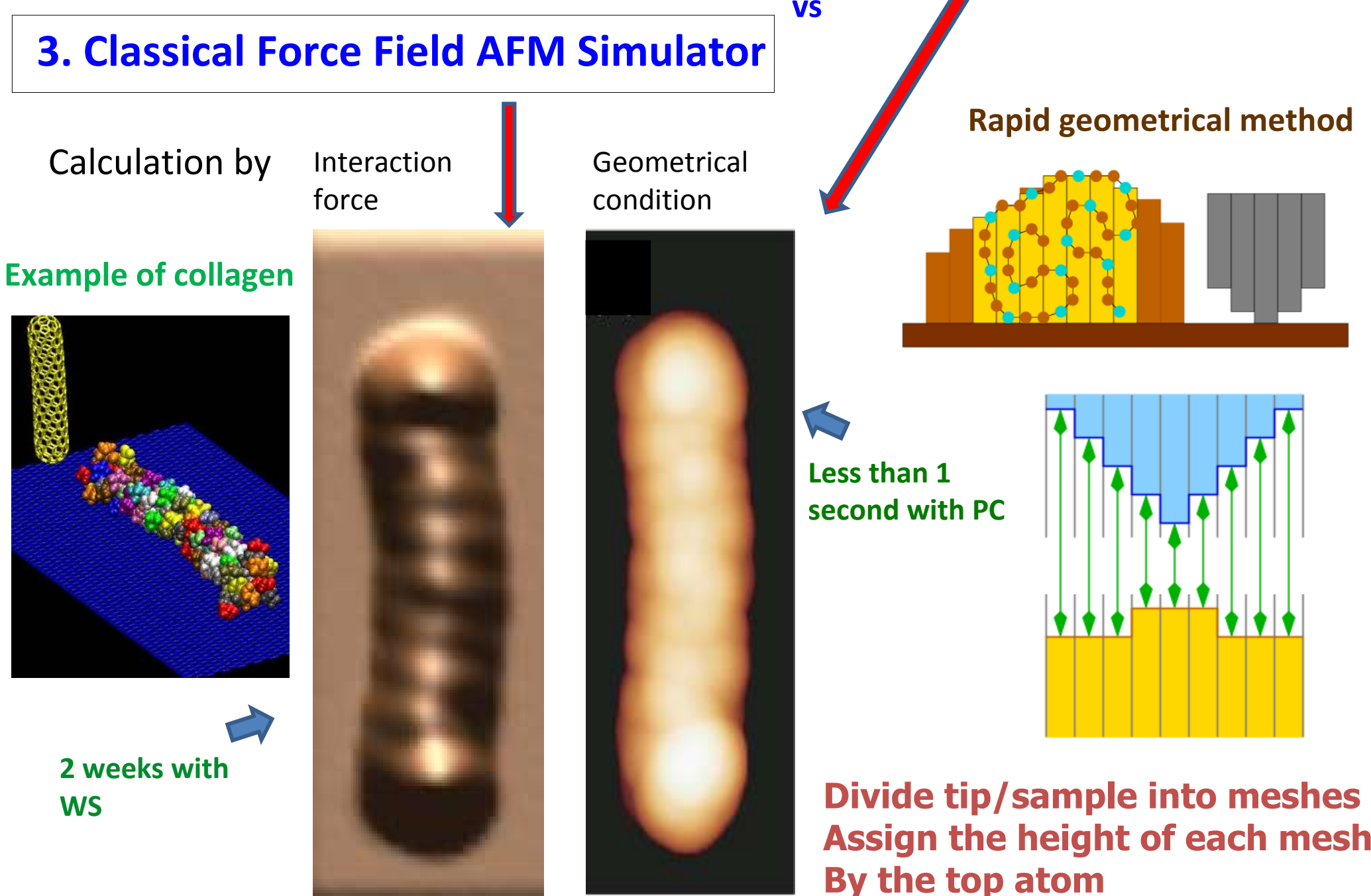

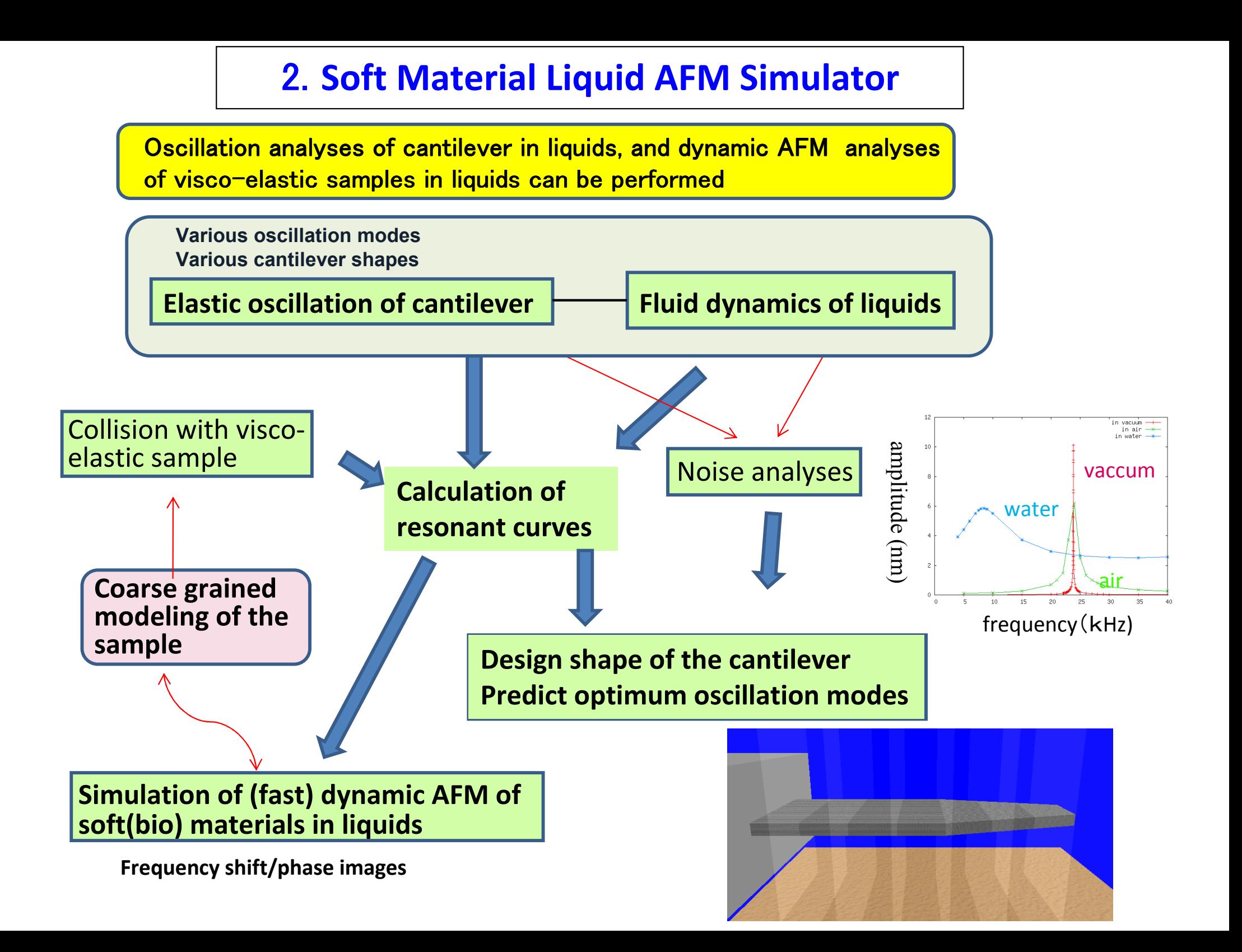

### **2. Soft Material Liquid AFM Simulator Numerical Analyses of the Cantilever Oscillation in Water**

Numerical simulations of an elastic cantilever oscillation combined with fluid dynamics of water as well as the tip sample interaction force

$$
\rho S(z) \frac{\partial^2}{\partial t^2} h(z) = -\frac{\partial^2}{\partial z^2} EI(z) \frac{\partial^2}{\partial z^2} h(z) + F^{\text{liq}}(z)
$$

$$
\frac{\partial \mathbf{v}}{\partial t} + (\mathbf{v} \cdot \vec{\nabla}) \mathbf{v} = -\vec{\nabla} P + \frac{1}{\text{Re}} \Delta \mathbf{v}
$$

Designing optimum beam shape and oscillation modes

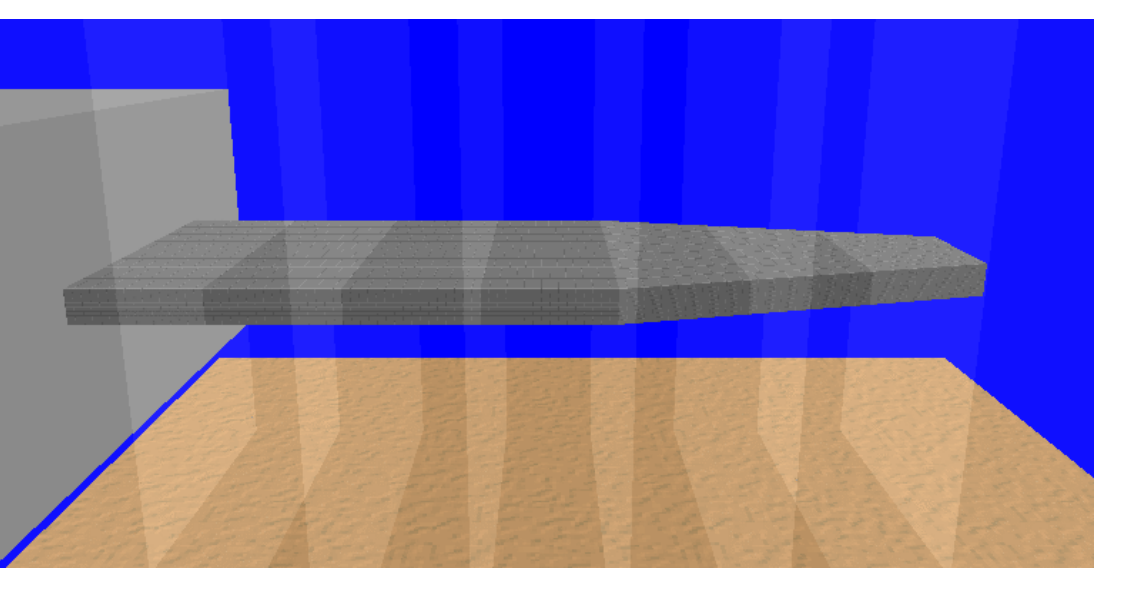

#### Resonant curves of Si beam cantilever in water

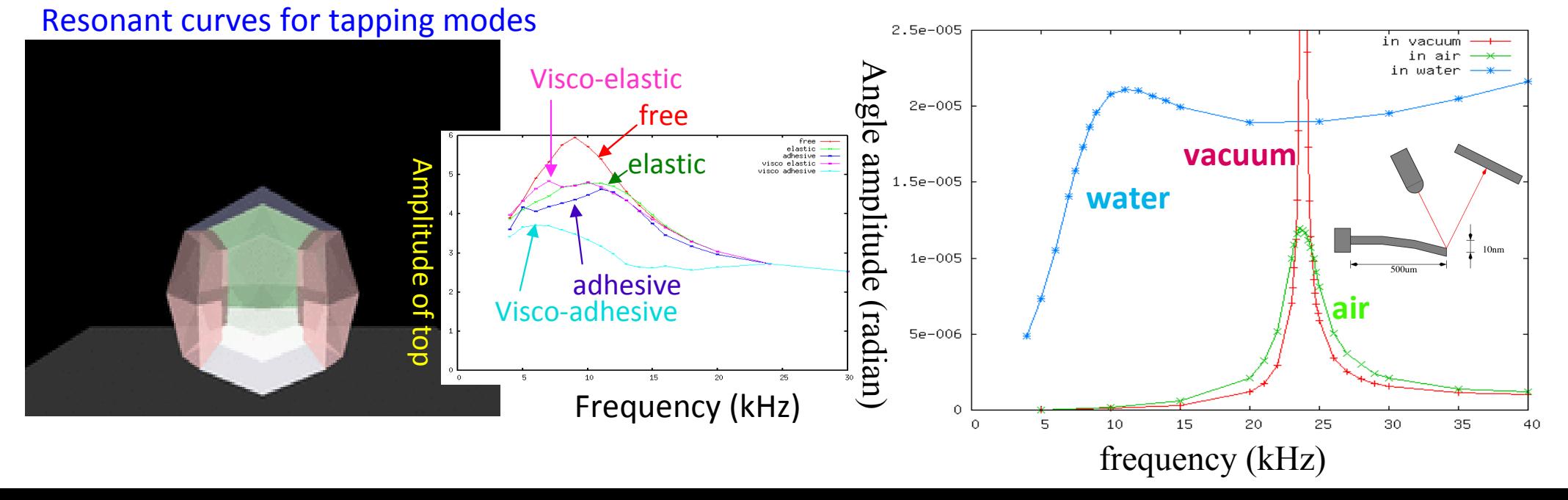

![](_page_7_Figure_0.jpeg)

### **3. Classical Force Field AFM Simulator-examples of molecules-**

#### **AFM image of pentacene by the CO tip**

![](_page_8_Picture_2.jpeg)

#### **Simulation**

(**calc. 20 min on PC**)

### **Experiment**

L.Gross, F.Mohn, N.Moll, P.Lilijeroth, G.Meyer, SCIENCE, 325 (2009)1110

![](_page_8_Picture_7.jpeg)

#### **AFM image of DNA**

- ・DNA
- structure fixed
- ・constant Freq. shift
- ・calc. time 3hr. With PC

![](_page_8_Picture_13.jpeg)

Scan area

Tip C 1atom

![](_page_8_Picture_16.jpeg)

#### Tip C 29 atom

![](_page_8_Picture_18.jpeg)

## **3. Classical Force Field AFM Simulator**

#### **Simulation for dynamic AFM image of mica in water**

### based on MD

#### Exp. By Prof. Yamada

![](_page_9_Figure_4.jpeg)

O

Al

Si

![](_page_9_Picture_5.jpeg)

#### Distribution of water

![](_page_9_Figure_7.jpeg)

#### A snap shot of MD

![](_page_9_Picture_9.jpeg)

Model of micain water

### 4. **Quantum Dynamics SPM Simulator**

![](_page_10_Figure_1.jpeg)

# **4. Quantum Dynamics SPM Simulator -example**:**STM image of Si(111)-7x7 DAS surface**

![](_page_11_Figure_1.jpeg)

Unit cell of Si(111)-7x7 DAS structure

- ・calc. time on PC 1.5 hour(172x100 pixels)
- tip height =  $4.0 \text{ Å}$
- ・order of brightness

corner adatoms >center adatomsfaulted half> unfaulted half

・Rest atoms can be observed!

#### **simulation**

Tip model  $Si<sub>4</sub>H<sub>9</sub>$ 

![](_page_11_Picture_10.jpeg)

![](_page_11_Picture_11.jpeg)

**Experiment**by Sawada

et al. (2009)

![](_page_11_Picture_14.jpeg)

![](_page_12_Figure_0.jpeg)

![](_page_13_Picture_0.jpeg)

![](_page_13_Picture_1.jpeg)

# How to use Integrated GUI software

# Shuji Shinohara (Advanced Algorithm & Systems Co., Ltd.)

Luncheon Seminar at ncAFM, August 1, 2010.

![](_page_14_Picture_0.jpeg)

# Overview

![](_page_14_Picture_2.jpeg)

#### **Features**

![](_page_14_Figure_4.jpeg)

![](_page_15_Picture_0.jpeg)

# Part names and functions

![](_page_15_Picture_2.jpeg)

![](_page_15_Figure_3.jpeg)

- **Functions**
- **1. Main view : visualizes the setup condition written in a project file. User can change the layout of the components by manipulating mouse/keyboard.**
- **2. Project view: shows the content of project file as tree-view. User can create a new project file and edit existing ones.**
- **3. Simulator Control: user can select a simulator , start/stop calculation and monitor the progress of the calculation.**
- **4. Result view: visualizes the results calculated by our simulators as 2D and 3D images.**
- **DB** view: displays tip/sample data stored in database, from which user can select interesting components by clicking mouse.

![](_page_16_Picture_0.jpeg)

![](_page_16_Picture_1.jpeg)

# Simulation using "Quantum Dynamics SPM Simulator"

![](_page_16_Picture_9.jpeg)

![](_page_17_Picture_0.jpeg)

**MIZUHO** Mizuho Information & Research Institute, Inc.

![](_page_17_Picture_3.jpeg)

# Geometrical Mutual AFM Simulator

## Naoki WatanabeMizuho Information & Research Institute, Inc

# Three functions of this software

![](_page_18_Figure_1.jpeg)

Mutual estimation of one unknown object from other two known objects

# Geometrical Method, simplified approximation

- 1. Converts atomic structures into continuous rigid materials.
- 2. Expresses the materials by their shape of the surface.
- 3. Calculates the contact height of these surfaces.
- 4. Estimates surface of unknown material as below.

![](_page_19_Figure_5.jpeg)

The simulation can finish within a second. Very useful for a rough estimation/analysis of AFM.

# The 1st function: Estimation of AFM image.

![](_page_20_Figure_1.jpeg)

We can estimate the AFM image in advance of experiments.

# The 2nd function: Estimation of sample's shape.

![](_page_21_Figure_1.jpeg)

We can estimate a shape of the sample we have observed in the experiments

# The 3rd function: Estimation of tip's shape.

![](_page_22_Picture_1.jpeg)

We can estimate a shape of the tip observing the AFM imagein the experiments.

![](_page_23_Picture_0.jpeg)

**MIZUHO** 

Mizuho Information & Research Institute, Inc.

![](_page_23_Picture_4.jpeg)

# Soft material Liquid AFM Simulator

### Naoki WatanabeMizuho Information & Research Institute, Inc

# Background of this software

- Bio molecules has been observed by AFM.
- •The sample and the cantilever are embedded in water.
- The cantilever feels strong fluid force during oscillation.
- Also it taps soft material samples with its probe tip.
- It elastically bend or twist in during the oscillation.

# Purpose of this software

- Simulate the complicated motion.
- Finds oscillation property of cantilever in liquid, with tapping soft materials.
- •Design a good cantilever for liquid.
- $\bullet$ Analyze the motion of the cantilever.

![](_page_24_Picture_11.jpeg)

# Cantilever shapes for simulation

![](_page_25_Figure_1.jpeg)

Beam structure, rectangle in base end, trapezoid in tip end.

![](_page_25_Picture_3.jpeg)

Beam structure, with a single hole to reduce fluid force.

![](_page_25_Figure_5.jpeg)

Beam structure, with multiple holes to reduce fluid force.

# Numerical simulation of cantilever dynamics

1D elastic beam, bending oscillation, vertical motion. Equation of motion:

$$
\rho S(z) \frac{\partial^2}{\partial t^2} h(z) = -\frac{\partial^2}{\partial z^2} \left[ EI(z) \frac{\partial^2}{\partial z^2} h(z) \right] - \gamma \rho S(z) \frac{\partial}{\partial t} h(z) + F^{\text{liq}}(z)
$$

1D elastic beam, twisting oscillation, rotational motion. Equation of motion:

$$
\rho I(z) \frac{\partial^2}{\partial t^2} \theta(z) = -GI(z) \frac{\partial^2}{\partial z^2} \theta(z) + T^{\text{liq}}(z)
$$

# Numerical simulation of fluid dynamics

2D Viscous fluids in some sections. Equation of motion:

![](_page_26_Figure_7.jpeg)

Bending oscillation and fluid dynamics **Dumped twisting oscillation** 

![](_page_26_Figure_9.jpeg)

and fluid dynamics

# Output data this software can produce.

This software can output quantities below.

- •Time-evolution of the cantilever's head.
- •Frequency spectrum of the oscillation.
- •Modulation of the amplitude of the oscillation.
- •Shift of the phase of the oscillation.
- •Dispersion of energy.

![](_page_27_Figure_7.jpeg)

•We aim to make an integrated cantilever simulation software.

![](_page_28_Picture_0.jpeg)

![](_page_28_Picture_1.jpeg)

# Classical Force FieldAFM Simulator

Kazuma Tsutsumi(Advanced Algorithm & Systems Co., Ltd.)

Luncheon Seminar at ncAFM, August 1, 2010.

![](_page_29_Picture_0.jpeg)

### **Outline**

![](_page_29_Picture_2.jpeg)

- $\blacksquare$  Features of this simulator.
- $\blacksquare$ Three examples of simulation using this simulator.
	- $\checkmark$  Frequency shift image of pentacene.
	- Compression of GFP.
	- $\checkmark$ Tip-substrate interaction in water.
- ■Simulation principles of AFM imaging and Calculation method of tip-sample interaction force.

![](_page_30_Picture_0.jpeg)

![](_page_30_Picture_1.jpeg)

### 1. Feature of this simulator(Difference from other simulators)

AFM imaging by the classical mechanics method using force field.

![](_page_30_Figure_4.jpeg)

![](_page_31_Picture_0.jpeg)

2.1 Example of simulation (1)

Frequency shift imaging of pentacene by MM.

pentacene molecule and CO-probe

![](_page_31_Picture_4.jpeg)

## Please enjoy the demonstration movie.

![](_page_31_Picture_6.jpeg)

![](_page_32_Picture_0.jpeg)

![](_page_32_Picture_1.jpeg)

### 2.1 Example of simulation (1)

Comparison of experiment and simulation of pentacene AFM imaging.

![](_page_32_Picture_4.jpeg)

#### Experimental result

![](_page_32_Picture_6.jpeg)

SCIENCE, **325** (2009) pp.1110-1114.

Both results are resemble.

![](_page_33_Picture_0.jpeg)

![](_page_33_Picture_1.jpeg)

## 2.2 Example of simulation (2)

# Compression simulation of protein:Green Fluorescent Protein (GFP), by MD.

![](_page_33_Picture_4.jpeg)

Our simulator will be able to make you observe the force curve and the corresponding deformation behavior of molecules.

![](_page_34_Picture_0.jpeg)

![](_page_34_Picture_1.jpeg)

#### Simulation example of muscovite mica surface in liquid water by MD.

![](_page_34_Figure_4.jpeg)

Calculating the force acting on the carbon nanotube probe that sank in water.7/13

![](_page_35_Picture_0.jpeg)

### Modeling of simulation system.

① Potassium ions are not placed. <sup>②</sup> Potassium ions are placed.

![](_page_35_Picture_4.jpeg)

![](_page_35_Picture_5.jpeg)

![](_page_35_Picture_6.jpeg)

![](_page_35_Picture_7.jpeg)

![](_page_35_Picture_8.jpeg)

![](_page_35_Figure_9.jpeg)

Water and probe molecular are placed on the substrate.

And, probe is sank in water.

![](_page_35_Figure_13.jpeg)

Gray: potassium ion

![](_page_35_Picture_14.jpeg)

![](_page_36_Picture_0.jpeg)

![](_page_36_Picture_2.jpeg)

### AFM imaging

 Force distribution of horizontal plane (parallel to the substrate).Potassium ions are not placed on outermost surface of mica.

![](_page_36_Figure_5.jpeg)

(By taking the time to calculate more, you can get a higher resolution.)

![](_page_37_Picture_0.jpeg)

![](_page_37_Picture_1.jpeg)

AFM imagingDifference in the presence of potassium ions.

Force distribution of vertical plane.

Potassium ions are placed on outermost surface of mica or not placed.

![](_page_37_Picture_6.jpeg)

![](_page_37_Picture_7.jpeg)

![](_page_37_Picture_8.jpeg)

![](_page_37_Picture_9.jpeg)

![](_page_38_Picture_0.jpeg)

![](_page_38_Picture_1.jpeg)

### 3.1 Calculation principles of dynamic AFM imaging

Resonance curve  $^{2}+h^{2}$ 02 $2\sqrt{6}$ 1 $1+r)$ 1*rh* $f_0$  117) 13 *f A*−+ $\, + \,$ =

Frequency shift : tip-sample interaction

$$
\Delta f = rf_0 = -\frac{f_0}{2kA\pi} \int_0^{2\pi} F(A\cos\theta + L)\cos\theta \,d\theta
$$

Resonance width : friction + hysteresis term

$$
h = \frac{1}{\pi \omega_0} \int_0^{2\pi} \gamma (A \cos \theta + L) \sin^2 \theta \, d\theta
$$
  
+ 
$$
\frac{1}{2k A \pi} \int_0^{2\pi} F(A \cos \theta + L) \sin \theta \, d\theta
$$

By calculating the frequency shift and the resonance width for each tip position, you can obtain AFM images.

![](_page_39_Picture_0.jpeg)

![](_page_39_Picture_1.jpeg)

### 3.2 Calculation method of AFM tip-sample interaction force

 $\blacksquare$ Energy relaxation method (MM: Molecular Mechanics method) Calculating the most stable atomic structure on the classical force field potential by conjugate gradient method (CG).

 $\blacksquare$ Molecular dynamics method (MD)

Equations of motion of all the atoms in the simulation system are solved.

Comparison of two methods of calculation

![](_page_39_Picture_76.jpeg)

You can choose the appropriate method for your purpose

![](_page_40_Picture_0.jpeg)

![](_page_40_Picture_1.jpeg)

## **Summary**

 $\blacksquare$ You can simulate simple but realistic cases by using this simulator.

■You can observe the behavior of atoms by visualization. So you will be able to get some useful information.

Thank you for your kind attention.

![](_page_41_Picture_0.jpeg)

![](_page_41_Picture_1.jpeg)

# Quantum Dynamics SPM Simulator

## Mamoru Shimizu

(Advanced Algorithm & Systems Co., Ltd.)

Supervised by Prof. Tsukada and Dr. Masago (WPI-AIMR, Tohoku Univ.)

![](_page_42_Picture_0.jpeg)

# STM (1/3)

![](_page_42_Picture_2.jpeg)

## use the formula by Bardeen's perturbation theory

- **Example: so distant**<br>■ and sample: so distant
- > calculation of electronic states: only once
- $\triangleright$  image calculation is fast !

## H-Si(001)-(2x1) with one defect: **a few min.** (60x60 pixels)

(You can experience at our exhibition booth.)

![](_page_42_Figure_9.jpeg)

![](_page_43_Picture_0.jpeg)

### Si(111)-7x7 DAS structure

![](_page_43_Figure_3.jpeg)

(strct. fig. http://www.ohdomari.comm.waseda.ac.jp/)

**Sim.**

STM (2/3)

F

<sup>U</sup>

![](_page_43_Picture_6.jpeg)

![](_page_43_Picture_7.jpeg)

- calc. takes about 1.5 hours<br>(173×100 nivels) (172x100 pixels)
- Contrast of current from the adatoms are reproduced.
- tip height = 4.0 <sup>Å</sup>

#### **Exp.** by Sawada et al. (2009)

![](_page_43_Picture_12.jpeg)

![](_page_44_Picture_0.jpeg)

# **one impurity** on Si(001)-c(4x2) surface

![](_page_44_Figure_3.jpeg)

STM (3/3)

(structure fig. : http://leed4.mm.kyushu-u.ac.jp/surface/)

![](_page_45_Picture_0.jpeg)

![](_page_45_Picture_1.jpeg)

# Features of this simulator

- Based on the electronic state of the system
	- > STM / KPFM images
	- precise AFM images ⇒ Dr. Masago's poster (P2-3-4)
- Density Functional based Tight Binding method [Elstner et al.(1998)]
	- Self-consistent calculation
	- $\triangleright$  much faster than the DFT simulators
	- We prepare the Tight Binding parameters (e.g. Hij, Sij).

Next: KPFM simulation

![](_page_46_Picture_0.jpeg)

![](_page_46_Picture_1.jpeg)

# KPFM image calculations

Precisely, Prof. Tsukada's talk (**Today**, 16:30-)

# Adopt the concept of the Partitioned Real-space Density Functional model [Nakaoka et al.(2001)]

![](_page_46_Figure_5.jpeg)

Find local contact potential difference:  $\phi \equiv \mathsf{E}^\intercal$ <sub>F</sub>-E<sup>s</sup> Fwhen the tip force has extremum.

![](_page_47_Picture_0.jpeg)

![](_page_47_Picture_1.jpeg)

# KPFM: example (1/2)

### Si(001)-c(4x2) surface

![](_page_47_Figure_4.jpeg)

### Si(111)-5x5 DAS structure

![](_page_47_Figure_6.jpeg)

![](_page_47_Figure_7.jpeg)

![](_page_48_Picture_0.jpeg)

![](_page_48_Picture_1.jpeg)

# KPFM: example (2/2)

### one dopant in Si(001)-c(4x2) surface

![](_page_48_Figure_4.jpeg)

![](_page_49_Picture_0.jpeg)

![](_page_49_Picture_1.jpeg)

# Summary ofQuantum Dynamics SPM Simulator

- Calculate precise AFM/STM/KPFM images
- KPFM image simulator **The first one in the world**!

can observe an unique properties of the local polarizability of the materials in nano-scale

• future plan

 develop another simulator for simulating simultaneous imaging of AFM/STM/KPFM measurements

![](_page_50_Picture_0.jpeg)

![](_page_50_Picture_1.jpeg)

# Thank you for your kind attention.

# Please visit our booth!

This development was supported by SENTAN, Japan Science and Technology Agency (JST).